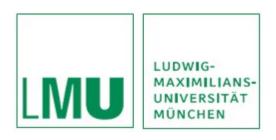

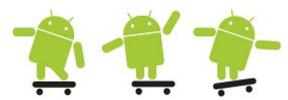

Practical Course Development of Media Systems
Prof. Dr. Hußmann (lecturer), Gregor Broll, Alexander De Luca, Max Maurer (supervisors)
Summer Term 2010

## **Exercise 2 – Implementing User Interfaces**

## **Exercise**

The goal of this exercise is to help you create and design your own user interfaces using the Android SDK and at the same time implementing UI listeners.

- Design the following user interface with the following components
  - Image
  - o **Text** that displays the Name
  - o **Drop down box** that displays the status
    - Available
    - Busy
    - Away
  - Text Area that displays messages
    - Format for the output is
      - ChatterName:The Message
  - o **Text Field** where the user can type the message
  - Send Button
- Add a button listener to the Send button such that whenever the button is pressed, the message typed on the text field is displayed on the text area, and the text field is then cleared.

## **Submission**

- Submit your own solution using SVN .
- Create your personal folder "nachname" in the SVN-repository of your group.
- Create a folder for the exercise named "exercise2" and put all source files there.
- Submit your solution until Wednesday, 12.05.2010, 12 p.m.

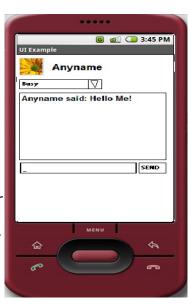

## **Resources**

- Android website. http://developer.android.com
   1.Eclipse IDE. http://www.eclipse.org/
   Practical website: http://www.medien.ifi.lmu.de/pem